## How to get to miscellaneous settings: Open Left Main Menu $\rightarrow$ Settings $\rightarrow$ Miscellaneous.

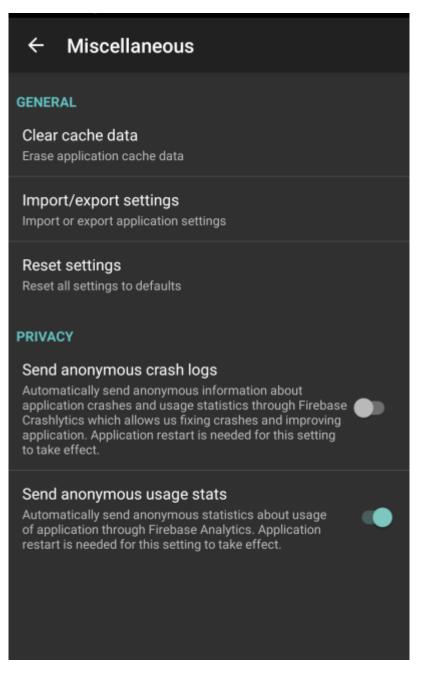

Description of miscellaneous settings items:

- Clear cache data Option to erase application cache data.
- **Import/export settings** Option to import or export application settings. Useful in a case of migrating from one device to another or in a case of resetting the application.
- Reset settings Option to reset settings to defaults.
- Send anonymous crash logs Option to turn on/off automatic anonymous information about application crashes, that allows us to fix crashes and improve the application. Requires a restart of application to take effect.

Last update: 2022/07/26 docs:settings\_miscellaneous https://docs.vecturagames.com/gpxviewer/doku.php?id=docs:settings\_miscellaneous&rev=1658848795 15:19

• **Send anonymous usage stats** - Option to turn on/off automatic anonymous usage statistics, that allows us to improve the application. Requires a restart of application to take effect.

From: https://docs.vecturagames.com/gpxviewer/ - GPX Viewer User Guide

Permanent link: https://docs.vecturagames.com/gpxviewer/doku.php?id=docs:settings\_miscellaneous&rev=1658848795

Last update: 2022/07/26 15:19

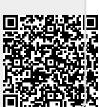